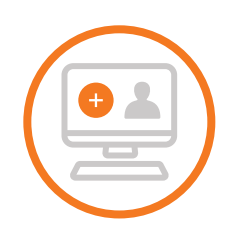

1. Login or sign up for a free account on

## **How to bid in the 2021 CIM Auction**

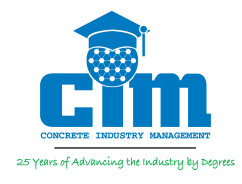

Due to current COVID restrictions, the CIM Auction will be conducted entirely using Ritchie Bros. Auctioneer's Timed Auction system. It's easy to register, and you will be able to bid on all of the items in support of the Concrete Industry Management (CIM) Program.

What is CIM? Celebrating its 25th year, the Concrete Industry Management (CIM) program is a unique 4-year degree program which suppliesthe industry with future managers and leaders. CIM is a business intensive program, providing solid management skills that are applicable in any industry but developed **specifically** for the concrete industry. This annual auction is the primary funding source supporting the program at its five locations nationwide, providing scholarships and unique hands-on industry experiences for our CIM majors.

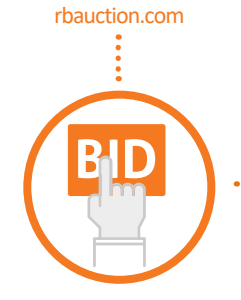

2. Find the CIM auction on Ritchie Bros. website, and click on the "Register to bid online" button.

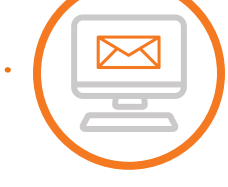

3. Follow the on-screen prompts to register and Ritchie Bros. will send you a confirmation email.

4. You will be asked to provide credit card information at the time of registration, but this card will NOT be swiped or charged - this is necessary for the system to ensure you are a real person and not an internet bot.

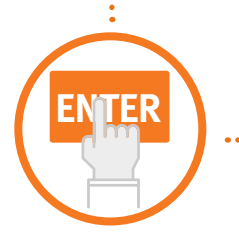

5. Once you're registered to bid, click "Enter Timed Auction" and agree to the terms and conditions. Then click on the "Agree – Join Auction" button and you're ready to start placing bids! Bidding will open on Monday, June 7th, and will begin closing at 11:30am on Wednesday, June 9th. Each item will show its scheduled closing time within the system.

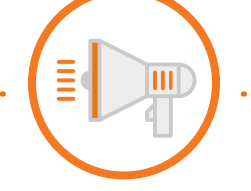

6. Be sure to sign up for emails and/or text alerts to let you know if you've been outbid on items, or if you've won.

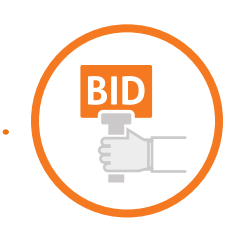

7. There are 2 ways to bid:

i. via a "Quick Bid", where you bid once, then place subsequent bids manually if you're outbid.

ii. via a "Maximum Bid," where you enter a starting bid and the amount you're willing to bid up to, and the system automatically bids for you, so you don't have to be online during the auction.

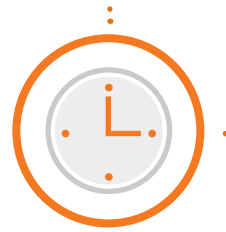

8. When time is running out on an item, any new bids placed will cause additional time to be added for that item. This gives you an opportunity to place another bid before the lot is sold.

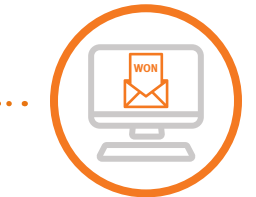

9. Once the bidding on an item closes, you'll be notified immediately by email and/or text if you won. CIM will then contact you via email within 72 business hours with payment options.

S

10. Once you have made payment, CIM will provide instructions on how to claim your item(s).

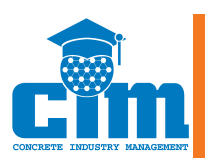

For auction item questions, please contact CIM at 1.301.325.4156 or nmaher@nrmca.org.

For technical support, please contact Ritchie Bros.' customer Support Group at **1.800.211.3983 or csg@rbauction.com**

**CIM thanks our Partner FU RITCHIE BROS.**